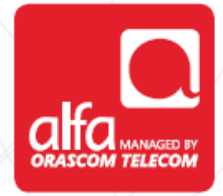

# **ZTE Dongle Installation for Mac**

Plug the dongle; The **Install Mobile Partner** wizard will start automatically Click **Continue**

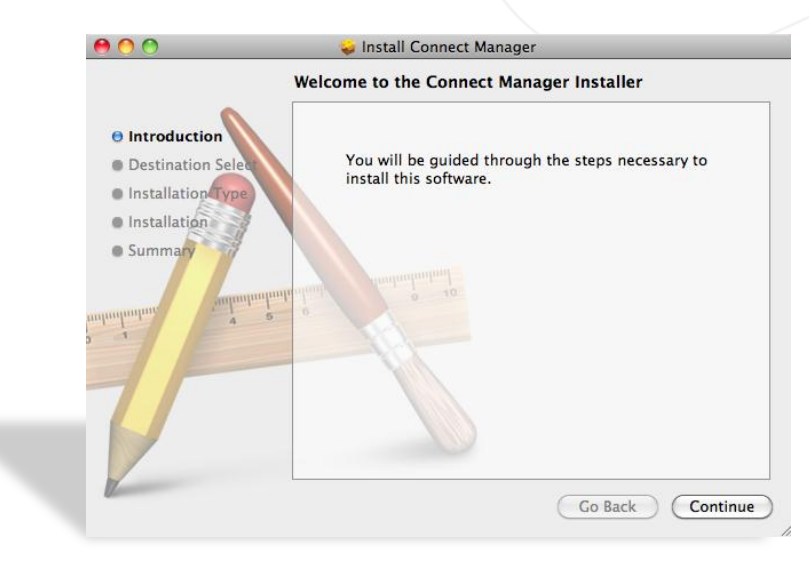

### **Destination Select** tab Click **Continue**

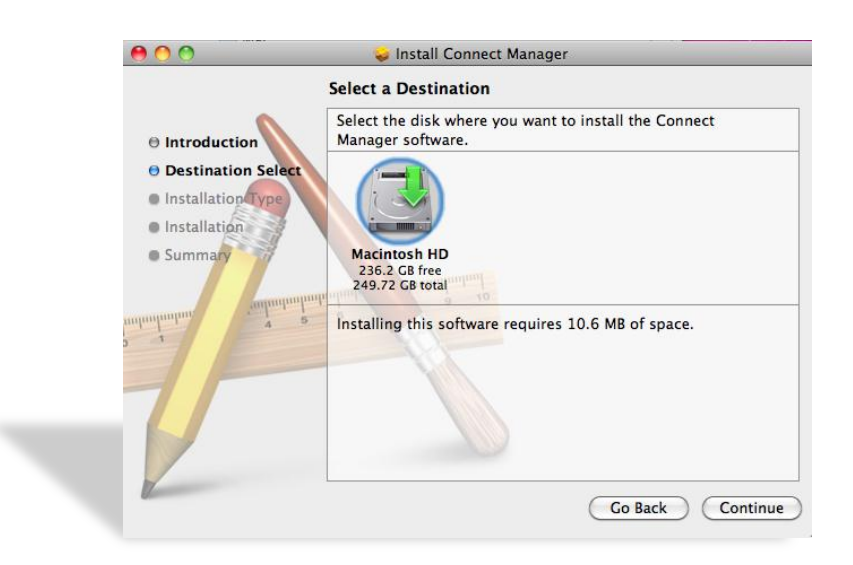

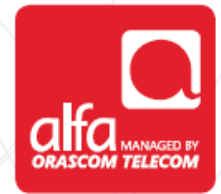

### **Installation Type** tab Click **Install**

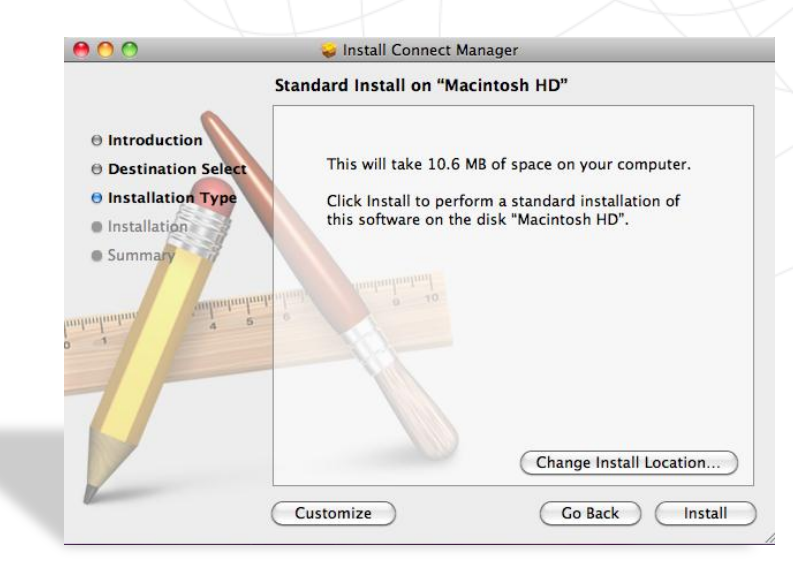

#### **Summary** tab Click **Close**

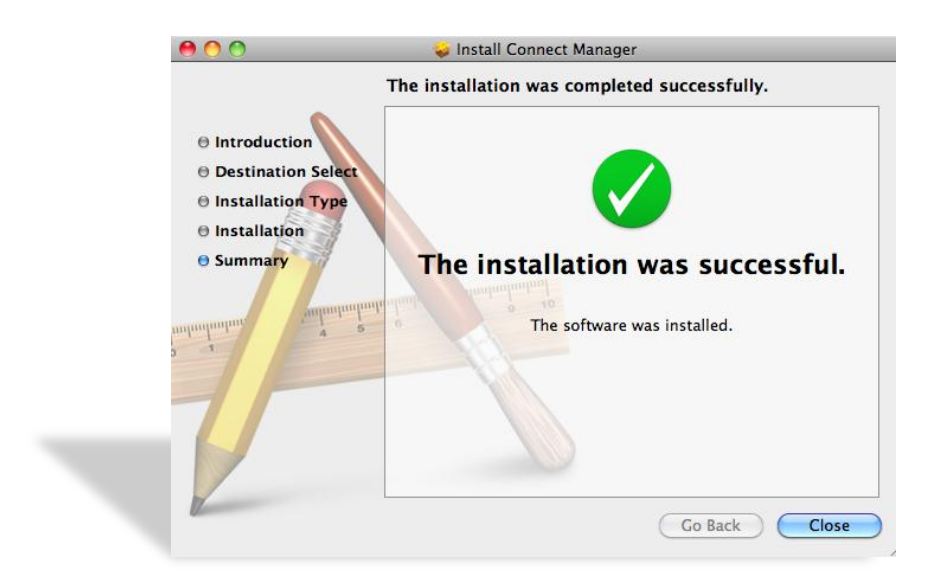

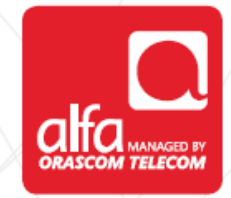

**Connect Manager** window Enter the **PIN** Click **OK**

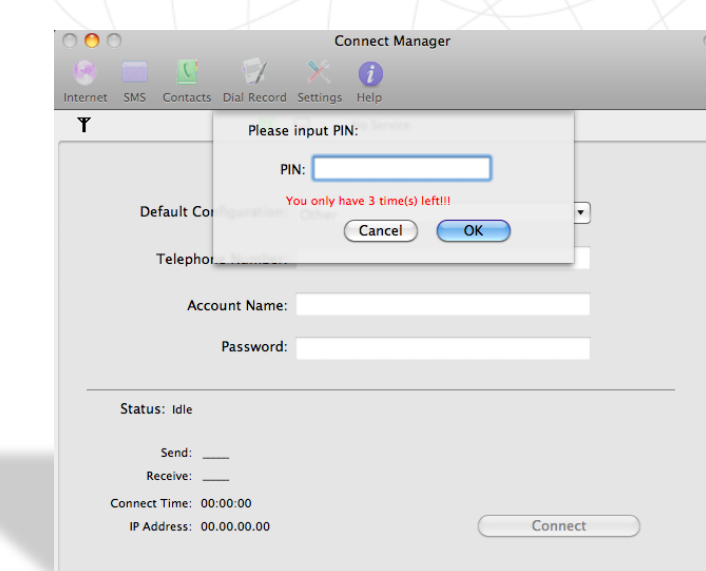

**Connect Manager** window Select **Edit Configuration** from the **Default Configuration** list

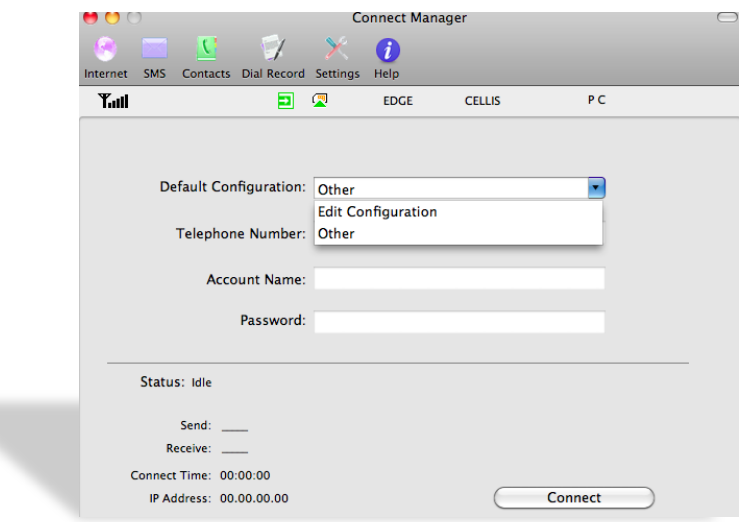

#### **Connect Manager** window

Click on the **"+"** button

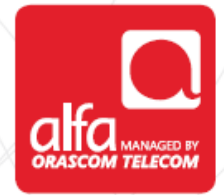

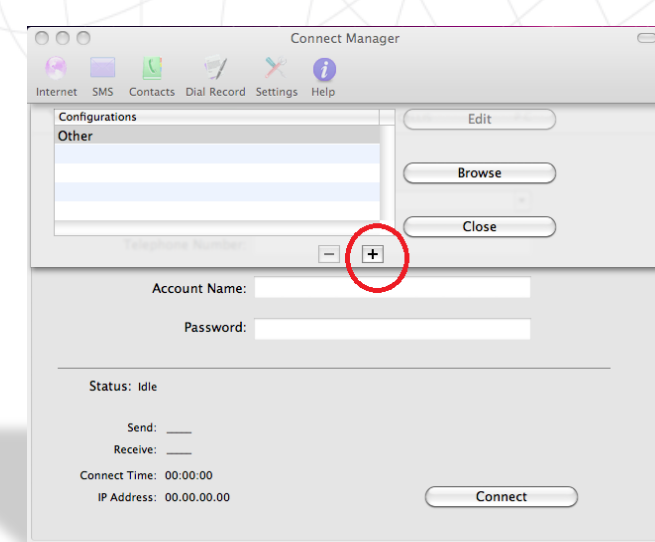

## **Connect Manager** window Click on the **Edit** button

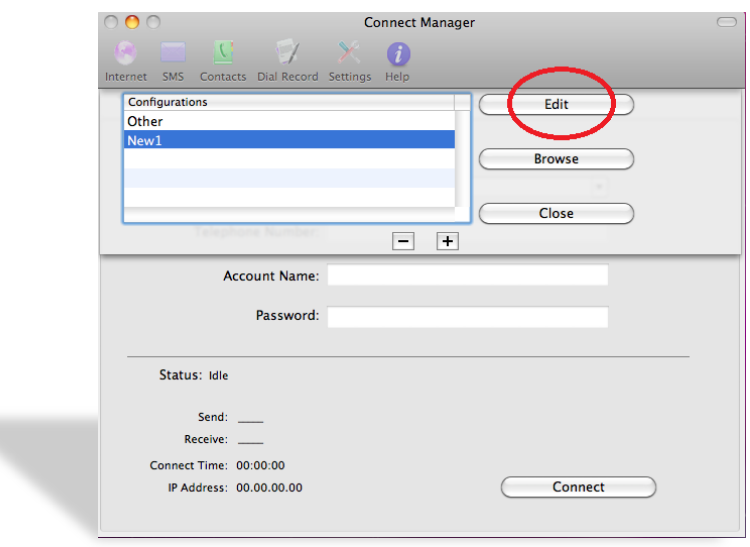

Fill the fields in the **Connect Manager** window

- **Description: 3G**
- Telephone Number: **\*99#**
- Click **Save Username and Password**
- Click **Use the following APN name** Enter: **usb.mic1.com.lb**
- **Exercice Click Obtain DNS server address automatically**
- Click **Obtain PDP address automatically**
- Click **Obtain PDP address automatically** Click: **PAP**

Click **OK**

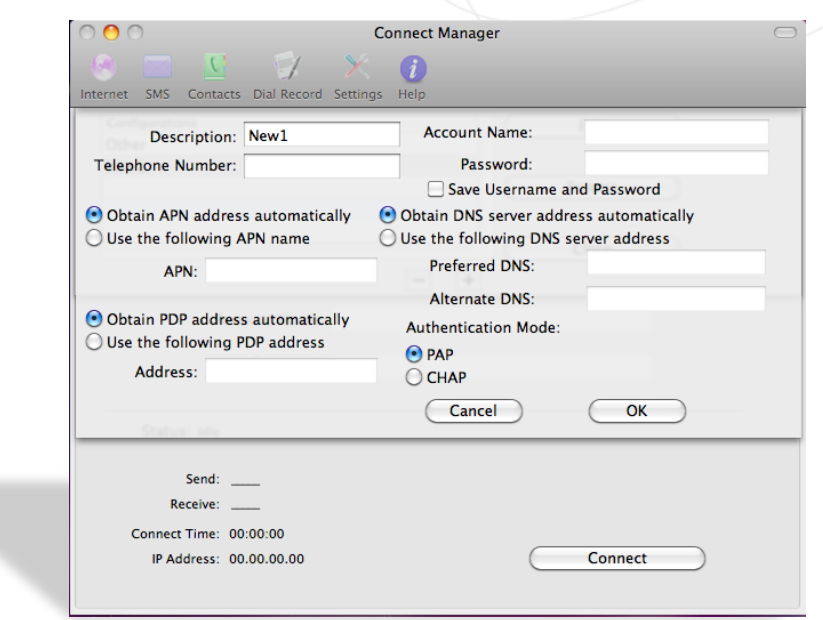

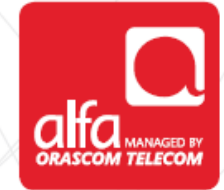

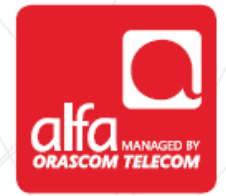

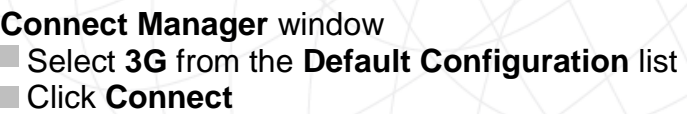

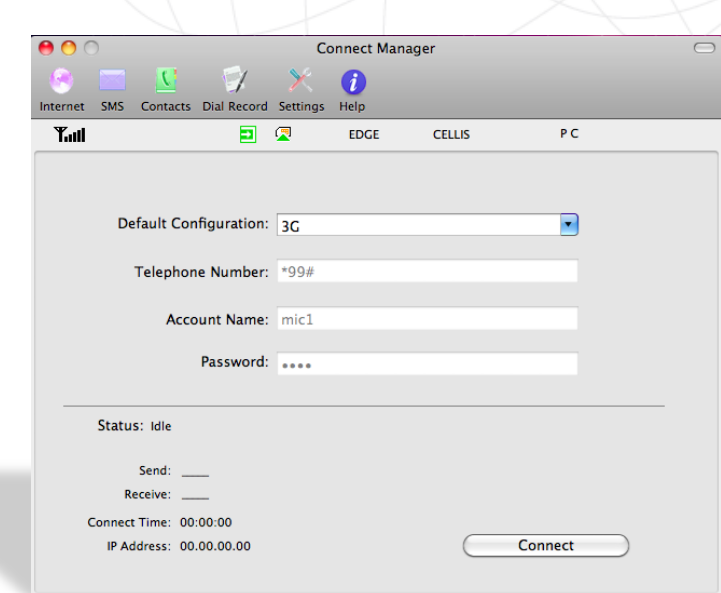

#### **Connect Manager** window Status will change to **Connected**

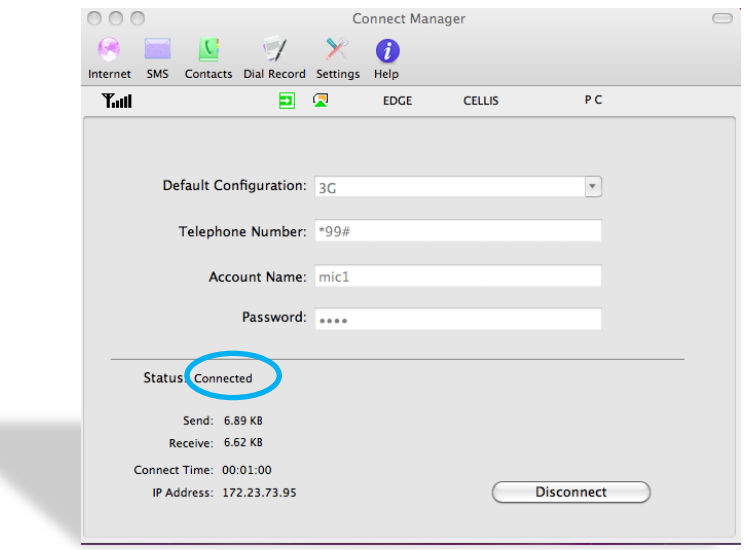